## **BAB IV**

# **HASIL DAN PEMBAHASAN**

Bab ini menjelaskan tahapan – tahapan sesuai dengan penggunaan metode yaitu *Desain Thinking* dalam merancang ulang *UI/UX* pada *website Career Development Center* ITTP dan mengevaluasi menggunakan kuesioner *System Usability Scale* (*SUS*) untuk mengetahui tingkat *usability* pada pengguna apakah sudah baik atau belum dari suatu produk.

#### **4.1 Hasil**

### **4.1.1. Identifikasi Permasalahan**

Berdasarkan wawancara yang telah dilakukan dengan Kepala Bagian *Career Development Center* & Bimbingan Konseling mengatakan bahwa *website CDC* ITTP ini merupakan sitem informasi satu arah. Tampilan pada *website* ini juga masih menggunakan *wordpress* sehingga tidak bisa mengatur gambar sesuai keinginan. Pada lowongan pekerjaan juga masih berupa gambar dan *link google form* serta alumni dalam pengisian *tracer study* juga masih menggunakan *google form*. Oleh karena itu, dalam upaya memudahkan alumni maka perlu adanya *form*  pengisian *tracer study* alumni agar pengelola dengan mudah mendapatkan data alumni dan menyediakan lowongan pekerjaan yang hanya mengirimkan sebuah CV untuk mempermudah alumni.

### **4.1.2. Studi Literatur**

Pada tahapan ini, peneliti mencari berbagai sumber informasi yang sesuai dengan tema penelitian melalui internet dan buku. Sumber yang digunakan yaitu jurnal penelitian terdahulu, dokumen, dan berbagai situs di *internet*. Penjelasan mengenai 10 sumber junral terdahulu yang digunakan oleh peneliti terdapat pada Tabel 2.1.

### **4.1.3. Implementasi** *Design Thinking*

Tahapan ini merupakan tahapan pengimplementasian dari metode yang digunakan yaitu *Design Thinking* yang terdiri dari berbagai tahapan sebagai berikut :

#### **4.1.3.1 Tahapan** *Emphatize*

Tahapan pertama dilakukan oleh peneliti yaitu tahapan *emphatize*, pada tahapan ini peneliti melakukan riset dengan cara observasi secara langsung pada *website Career Development Center* ITTP dan menemukan berbagai kendala dan permasalahan yang ada pada usaha tersebut. Kemudian peneliti melakukan wawancara dengan Kepala Bagian *Career Development Center* & Bimbingan Konseling dan membagikan kuesioner kepada alumni untuk mengetahui tingkat kebergunaan dan pengalaman pengguna (*user*).

#### **A. Hasil Observasi**

Hasil observasi yang dilakukan pada *website Career Development Center* ITTP diuraikan pada Lampiran 1 dan Tabel 4.1 berikut ini :

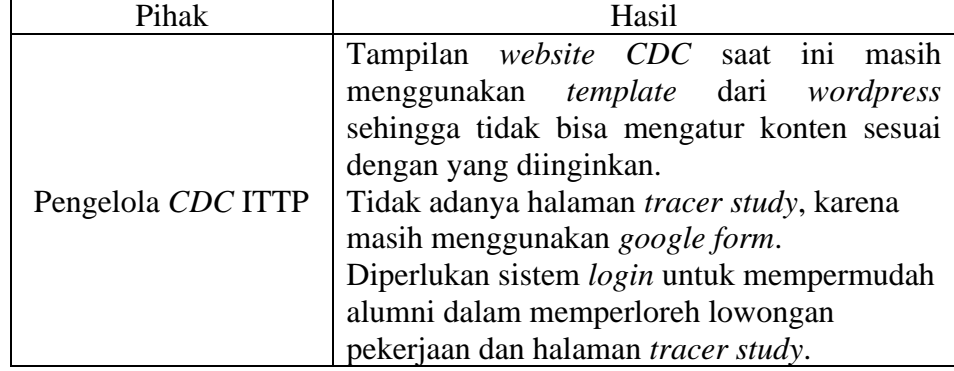

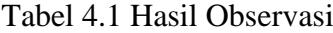

### **B. Hasil Kuesioner**

Berdasarkan hasil kuesioner dengan alumni ITTP dapat disimpulkan bahwa *website CDC* ITTP perlu adanya perbaikan dari segi tampilan atau *User Interface* (*UI*) serta *User Experience*  (*UX*) agar lebih ramah pengguna. Hasil kuesioner *SUS* pertama dilakukan dengan menyebarkan kuesioner kepada 32 responden.

.Hasil dan gambar mengenai kuesioner pertama dengan alumni terlampir pada Lampiran 2. Berikut ini Tabel 4.2, Tabel 4.3 dan Gambar 4.1, Gambar 4.2, Gambar 4.3 merupakan skor *SUS* dan saran pada *website CDC*.

| Kode           | P1             | P <sub>2</sub> | P <sub>3</sub> | <b>P4</b>      | P <sub>5</sub> | P <sub>6</sub> | P7             | P <sub>8</sub> | P <sub>9</sub>  | P10            |
|----------------|----------------|----------------|----------------|----------------|----------------|----------------|----------------|----------------|-----------------|----------------|
| R1             | 5              | $\overline{2}$ | $\overline{4}$ | 2              | $\overline{4}$ | $\overline{2}$ | $\overline{4}$ | $\overline{2}$ | $\overline{4}$  | $\overline{4}$ |
| R2             | 3              | 3              | 3              | $\overline{2}$ | 3              | 3              | $\overline{4}$ | $\overline{2}$ | $\overline{4}$  | 3              |
| R3             | 3              | 3              | 3              | $\overline{3}$ | 3              | 3              | 3              | 3              | 3               | 3              |
| R4             | $\overline{4}$ | $\overline{2}$ | $\overline{4}$ | 1              | $\overline{4}$ | $\overline{3}$ | 5              | $\overline{2}$ | $\mathfrak{S}$  | 3              |
| R5             | $\overline{4}$ | $\overline{4}$ | 3              | $\overline{2}$ | 3              | $\overline{4}$ | $\overline{2}$ | 3              | $\overline{4}$  | 3              |
| R <sub>6</sub> | $\overline{4}$ | $\overline{2}$ | $\overline{2}$ | $\mathbf{1}$   | $\overline{4}$ | 5              | $\overline{2}$ | $\overline{4}$ | $5\overline{)}$ | 5              |
| R7             | 3              | 3              | 3              | $\overline{4}$ | 3              | 3              | $\overline{2}$ | $\overline{4}$ | 2               | 5              |
| R8             | $\overline{4}$ | $\overline{4}$ | 3              | 3              | $\overline{4}$ | $\overline{4}$ | 3              | $\overline{4}$ | 3               | $\overline{4}$ |
| R9             | $\overline{4}$ | 4              | $\overline{4}$ | $\overline{4}$ | $\overline{4}$ | $\overline{4}$ | $\overline{4}$ | $\overline{4}$ | $\overline{4}$  | $\overline{4}$ |
| R10            | 3              | $\overline{2}$ | $\overline{4}$ | 2              | 3              | $\overline{3}$ | 3              | 3              | 3               | $\overline{2}$ |
| R11            | 3              | 4              | 3              | $\mathfrak{Z}$ | $\overline{4}$ | 5              | 3              | $\overline{4}$ | 3               | 5              |
| R12            | $\overline{4}$ | 5              | $\mathbf{1}$   | $\mathfrak{Z}$ | 3              | 5              | $\overline{2}$ | 5              | $\mathfrak{Z}$  | $\overline{4}$ |
| R13            | $\overline{4}$ | $\overline{2}$ | $\overline{4}$ | 3              | $\overline{4}$ | $\overline{4}$ | $\overline{4}$ | $\mathbf{1}$   | $\mathfrak{Z}$  | 5              |
| R14            | $\overline{4}$ | $\overline{3}$ | 3              | $\overline{4}$ | 3              | $\overline{4}$ | $\overline{2}$ | 3              | 2               | $\overline{4}$ |

Tabel 4.2 Data kuesioner *SUS* pertama

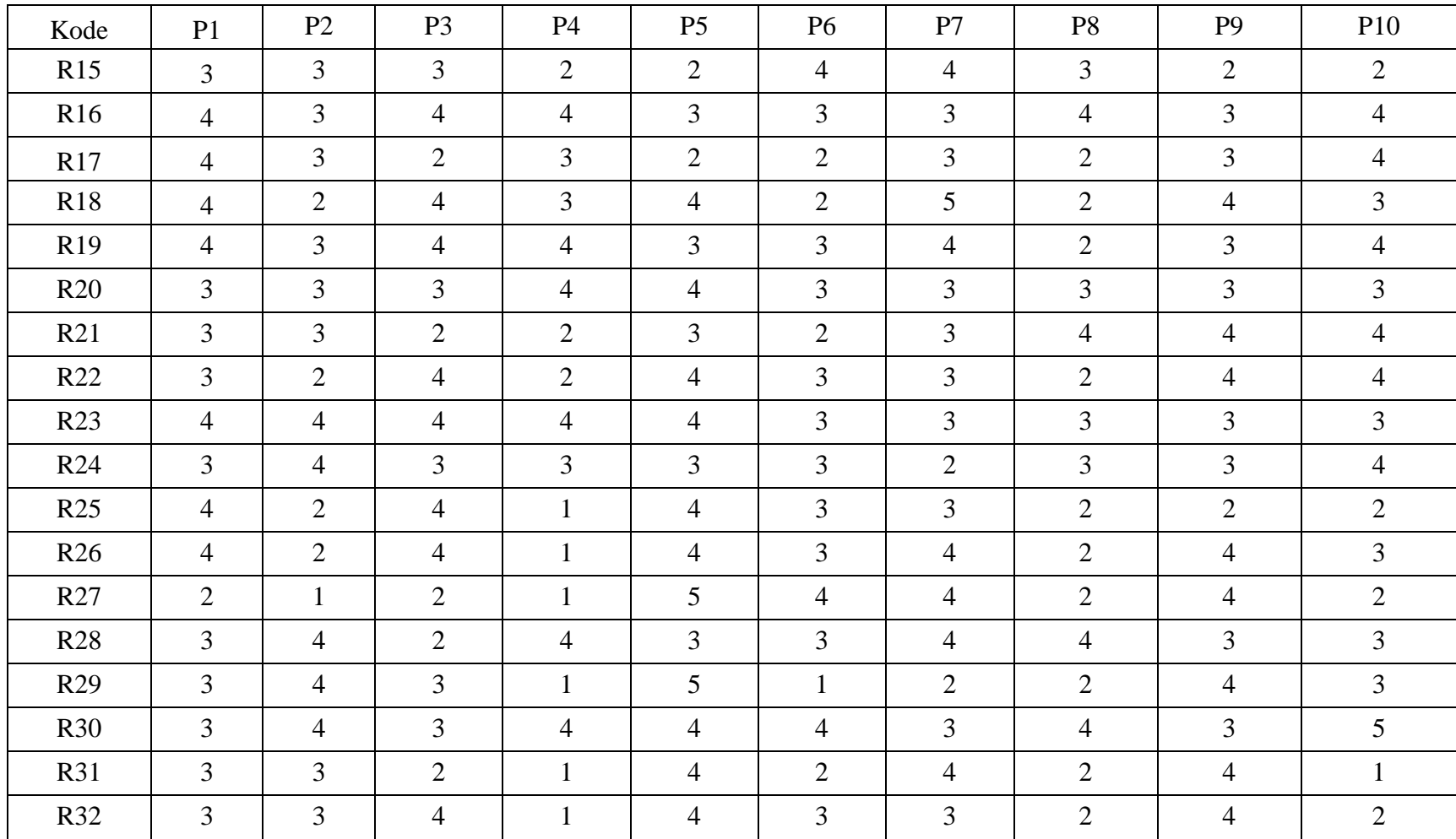

## Keterangan :

- 1) Kode P merupakan pertanyaan.
- 2) Kode R merupakan responden.

Perhitungan terhadap skor *SUS* pertama untuk memperoleh hasil akhir menggunakan aturan untuk pertanyaan bernomor ganjil maka nilai yang diberikan responden dikurang dengan 1 (X-1), kemudian pertanyaan bernomor genap maka nilai yang diberikan responden dikurang dengan 5 (5-X). Langkah untuk mengitung nilai skor *SUS* yaitu menghitung data pada Tabel 4.2 dengan melakukan penghitungan nilai setiap responden menggunakan Persamaan 2.1, untuk R1 yaitu bernilai genap (P1-1) dan pertanyaan ganjil (5-P2) diperoleh perhitungan sebesar (5-1) bernilai 4 dan (5-2) bernilai 3. Selanjutnya jumlah keseluruhan nilai R1 dari P1 sampai P10 , sebesar 29 dan dikalikan dengan angka 2,5 yaitu memperoleh nilai sebesar 73. Kemudian melakukan perhitungan yang sama sampai dengan R32, sehingga perlu adanya perancangan ulang untuk meningkatkan nilai *SUS* tersebut.

| Kode           | P <sub>1</sub> | P <sub>2</sub> | P <sub>3</sub> | P4 | P <sub>5</sub> | P <sub>6</sub> | $\mathbf{p}$<br>$\mathbf{I}$ | P <sub>8</sub> | P <sub>9</sub> | P <sub>10</sub> | Jumlah skor SUS | Nilai skor SUS |
|----------------|----------------|----------------|----------------|----|----------------|----------------|------------------------------|----------------|----------------|-----------------|-----------------|----------------|
| R1             | $\Delta$       |                | $\sim$         |    |                | ◡              |                              |                | ⌒              |                 | 29              | 73             |
| R <sub>2</sub> | $\sim$         | ∸              | $\sim$<br>∸    |    | ◠<br>∸         | $\sim$<br>∽    | $\sim$                       |                | $\sim$         | ⌒               | 20              | 50             |
| R <sub>3</sub> | ◠              | ∸              | $\sim$<br>∸    | ∽  | ◠<br>∽         | ◠<br>∽         | $\sim$<br>∼                  | ∸              | ⌒              |                 | 20              | 50             |
| R <sub>4</sub> | $\sim$         |                | $\sim$         | 4  |                | ◠<br>∽         | $\Delta$                     |                |                | ⌒               | 31              | 78             |

Tabel 4.3 Hasil data kuesioner *SUS* pertama

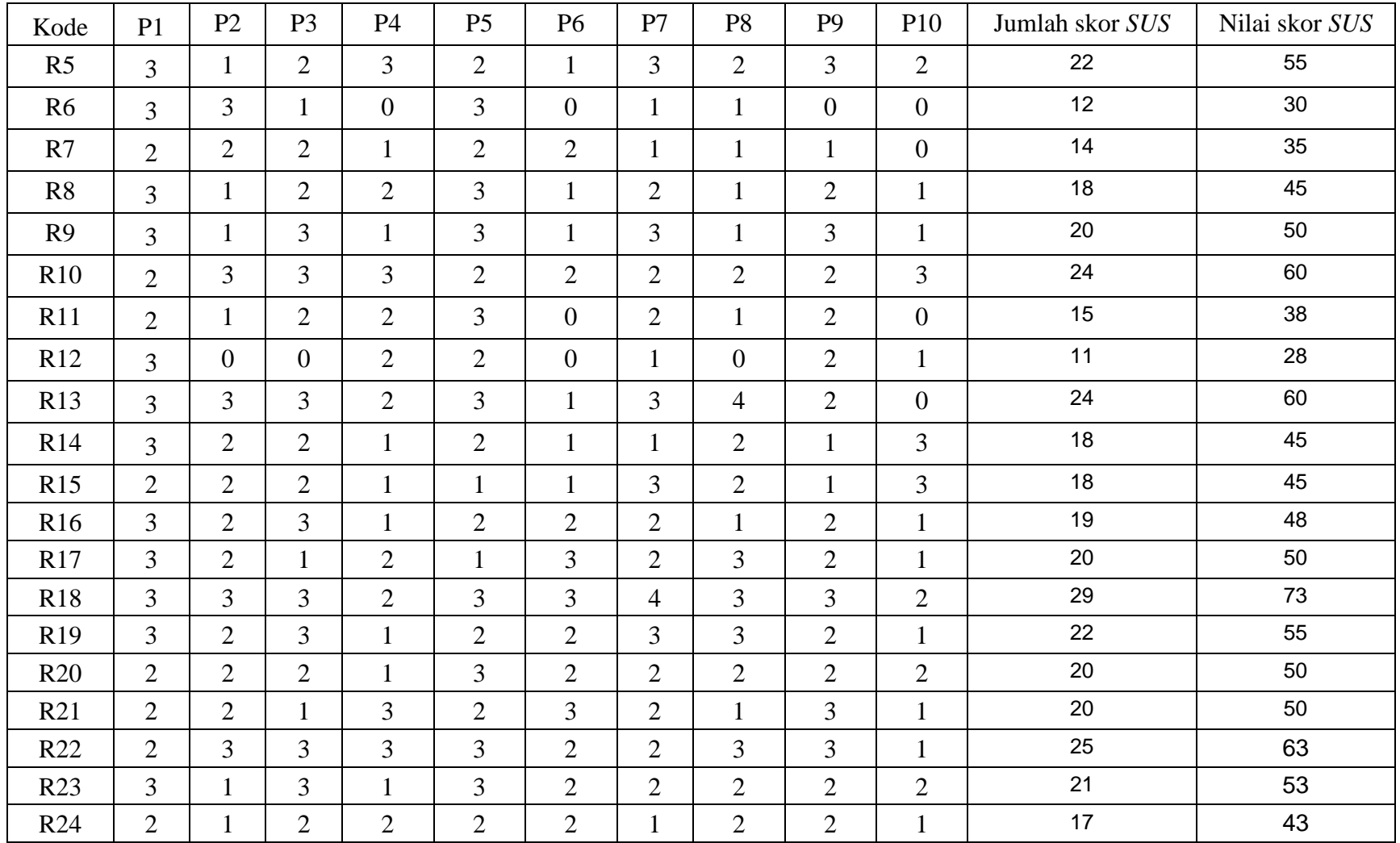

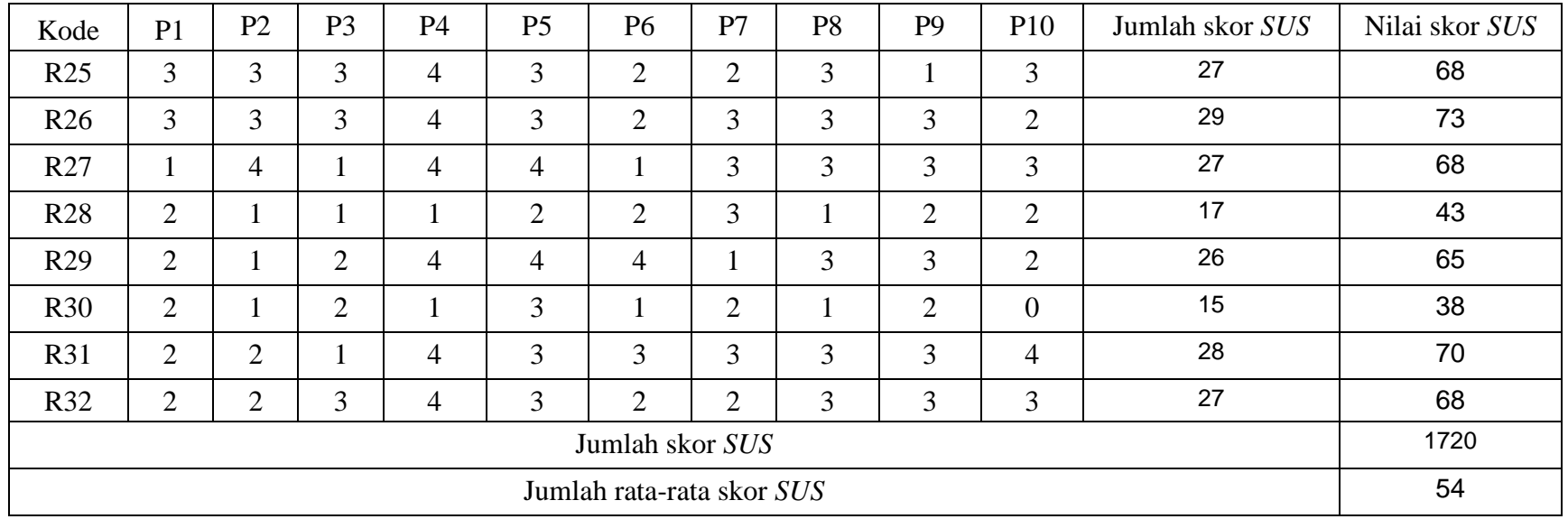

# Keterangan :

- 1) Kode P merupakan pertanyaan.
- 2) Kode R merupakan responden.

Berdasarkan Tabel 4.3 hasil perhitungan skor rata-rata *SUS* diperoleh menggunakan persamaan 2.1 yaitu membagi total jumlah skor seluruh responden sebesar 1.720 dengan jumlah responden sebanyak 32 memperoleh nilai rata-rata sebesar 54.

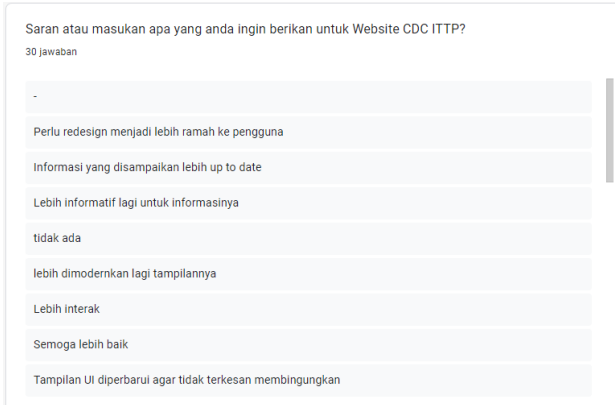

Gambar 4.1 Saran *website CDC* 1

Pada Gambar 4.1 terdapat saran *website CDC* 1 yaitu perlu adanya perancangan ulang menjadi ramah pengguna atau *user friendly*. Kemudian informasi yang disampaikan lebih diperbaharui dan lebih informatif.

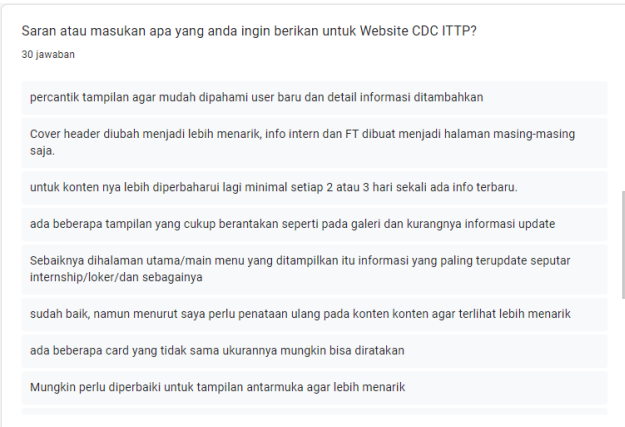

Gambar 4.2 Saran *website CDC* 2

Pada Gambar 4.2 terdapat saran *website CDC* 2 seperti, konten lebih diperbaharui lagi. Pada halaman utama diberikan informasi yang paling terbaru mengenai lowongan pekerjaan. Kemudian ada beberapa *card* yang memiliki ukuran yang berbeda.

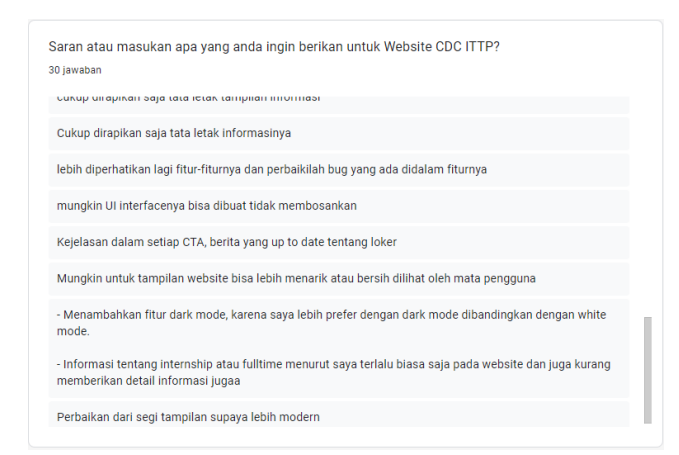

Gambar 4.3 Saran *website CDC* 3

Pada Gambar 4.3 mengenai saran *website CDC* 3 terdapat masalah pada fitur-fitur yang tersedia karena suka mengalami kerusakan. Kejelasan dalam setiap CTA atau gambar serta tulisan yang mendorong *user* untuk melakukan transaksi. Kemudian pada informasi mengenai *intership* atau *fulltime* kurang memberikan detail infomasi lowongan pekerjaan tersebut.

#### **4.1.3.2 Tahapan** *Define*

Tahapan *define* merupakan tahapan mengidentifikasi masalah yang didapatkan dari tahapan sebelumnya, ketika pengelola mengalami kesulitan dalam mengumpulkan data alumni karena masih menggunakan *google form* serta tampilan yang masih menggunakan *template* dari *wordpress*. Oleh karena itu, solusi untuk permasalahan tersebut adalah membuat sebuah perancangan ulang pada *website* yang sesuai dengan kebutuhan pengguna dengan tampilan antarmuka atau *user interface* yang baik agar ramah pengguna. Permasalahan tersebut kemudian diimplementasikan melalui *user persona*, *user journey map*, dan *problem statement*.

### **A.** *User Persona*

Pada tahapan *user persona* ini peneliti memperoleh target pengguna yaitu alumni ITTP. *User persona* tersebut menggambarkan identitas pengguna meliputi nama, umur, alamat, pekerjaan, status, dan pendidikan.

Bagian utama berisi bio dari pengguna, tujuan yang ingin dicapai, kesulitan yang dialami, dan pengetahuan tentang teknologi. Berikut Gambar 4.4 yang merupakan *user persona* alumni :

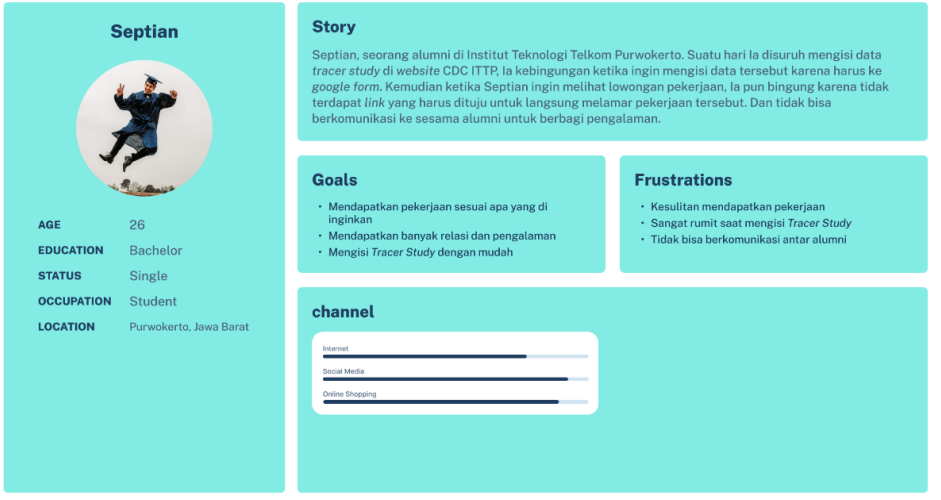

Gambar 4.4 *User Persona* alumni

Pada Gambar 4.4 *User Persona* alumni yang merupakan target pengguna yang merupakan alumni ITTP. Alumni membutuhkan fitur login untuk mengisi form *tracer study* dan juga informasi lowongan pekerjaan yang jelas serta melamar pekerjaan dengan mudah. Oleh karena itu, sistem yang akan dirancang memiliki desain yang mudah digunakan serta ramah pengguna dan juga fitur *login*.

### **B.** *User Journey Map*

Tahap selanjutnya yaitu membuat *user journey map*, pada desain ini menjelaskan mengenai beberapa bagian yaitu *phase*, *feel*, *experience*, dan *opportunities*. Pada bagian *phase* ini menggambarkan tentang apa saja yang akan dilalui sesuai dengan kebutuhan pengguna. Bagian *feel*  menggambarkan perasaan yang dirasakan oleh pengguna ketika melalui fase yang ada. Pada bagian *experience* menjelaskan pengalaman apa yang dilakukan oleh pengguna dan bagian *opportunities* menggambarkan

kesempatan apa yang dapat dilakukan pada setiap fase. Berikut adalah Gambar 4.5 yaitu hasil desain *user journey map* :

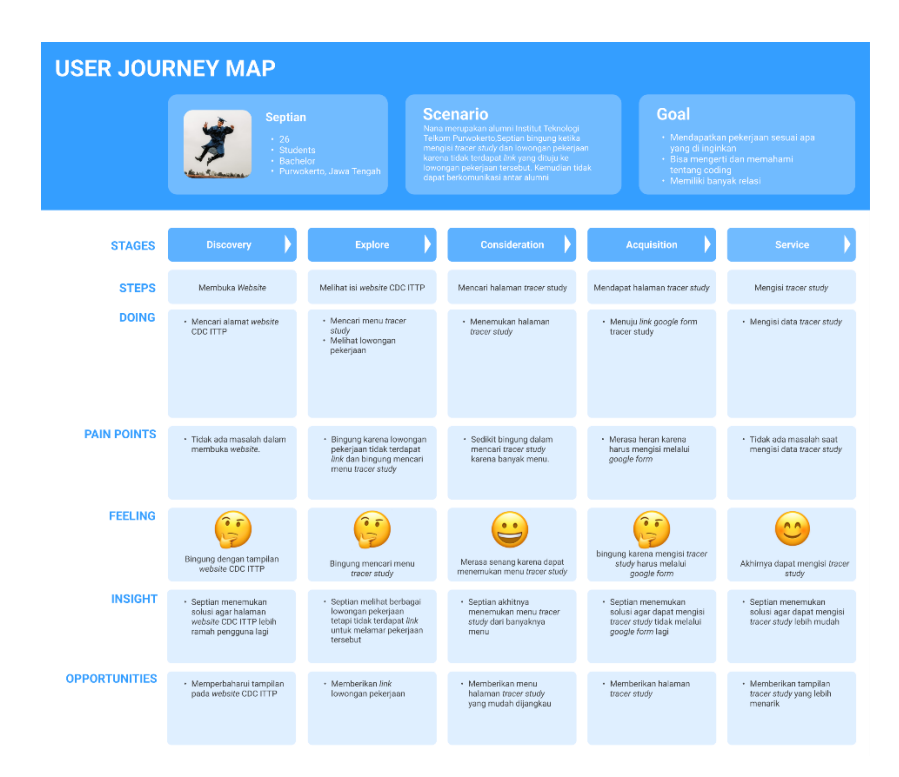

Gambar 4.5 *User Journey Map*

## **C.** *Problem Statement*

*Problem statement* merupakan tahapan terakhir pada fase *define* dengan menyusun ide atau solusi desain yang berasal dari sisi pengguna sesuai dengan kebutuhan. Pembuatan *problem statement* dapat dilihat pada Gambar 4.6 :

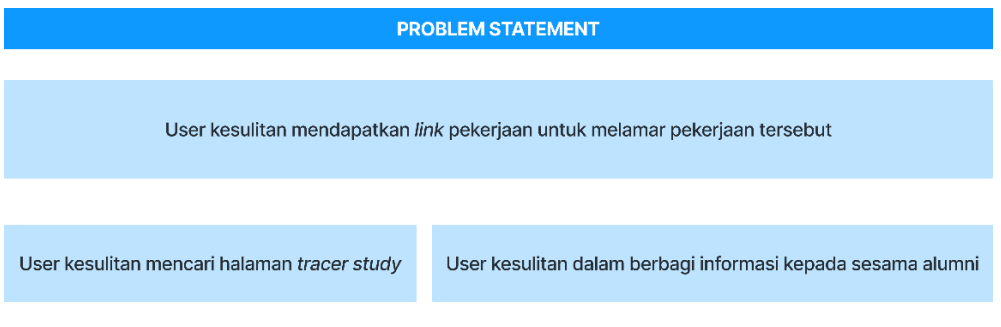

Gambar 4.6 *Problem Statement*

#### **4.1.3.3 Tahapan** *Ideate*

Pada tahapan *ideate* ini menentukan ide yang akan digunakan peneliti dalam memecahkan suatu permasalahan yang diperoleh pada tahap sebelumnya. Pemecahan masalah yang dilakukan peneliti dengan cara *brainstorming* yang berarti melakukan pengumpulan ide untuk memecahkan permasalahan yang ada. Tujuan dari *brainstorming* yaitu mendapatkan ide-ide yang dapat digunakan berdasarkan *problem statement* yang ada. Desain yang digunakan pada tahapan ini yaitu, *how might we*, *information architecture* dan *wireframe*.

### **A.** *How Might We*

Metode *how might we* merupakan metode desain yang menciptakan suasana untuk solusi inovatif dari pemikiran peneliti. Pembuatan *how might we* berdasarkan dari *problem statement* yang ada. Berikut Gambar 4.7 adalah beberapa *how might we* untuk menyelesaikan permasalahan yang ada :

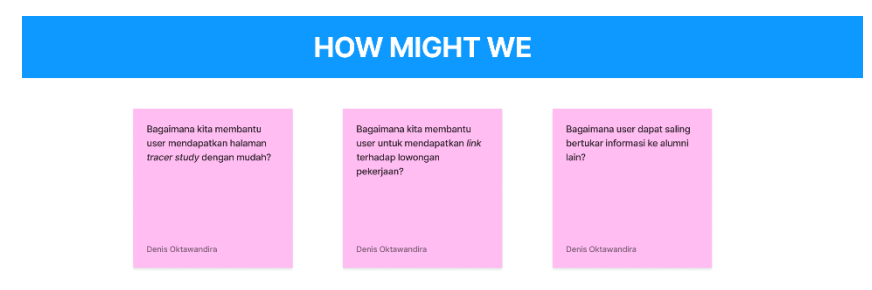

Gambar 4.7 *How Might We*

#### **B.** *Information Architecture*

Tahapan ini berisi tentang rancangan *website* dalam bentuk bagan yang terdiri dari menu, sehingga memudahkan peniliti dalam merancang sebuah desain. Berikut adalah Gambar 4.8 dan Gambar 4.9 yaitu *information architecture* pada *website CDC* ITTP sebelum login dan sesudah login:

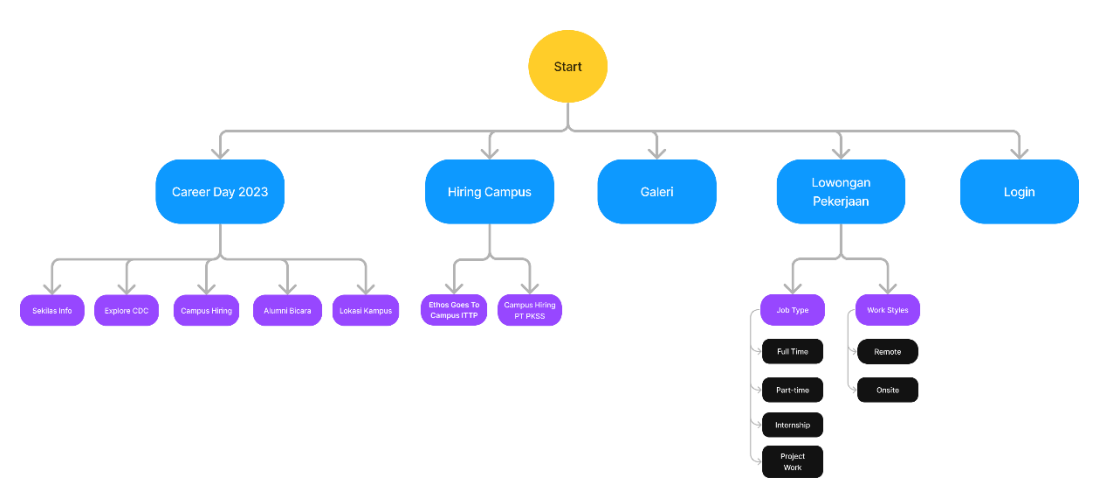

Gambar 4.8 *Information Architecture* sebelum login

Pada *information architecture* sebelum login, bagian tampilan pengguna terdapat fitur utama, konten fitur utama, dan sub konter fitur. Fitur utama berwarna biru yang meliputi *CAREER DAY* 2023, *Hiring Campus*, Galeri, Lowongan Pekerjaan, dan Login. Pada konten fitur utama berwarna ungu yang terdiri dari Sekilas Info, *Explore CDC*, *Campus Hiring*, Alumni Bicara, Lokasi Kampus , *Ethos Goes To Campus* ITTP, *Campus Hiring* PT PKSS, *Job Type*, dan *Work Styles*. Bagian sub konten fitur berwarna hitam terdiri dari *Full-time*, *Part-time*, *Intership*, *Project Work*, *Remote*, dan *Onsite*.

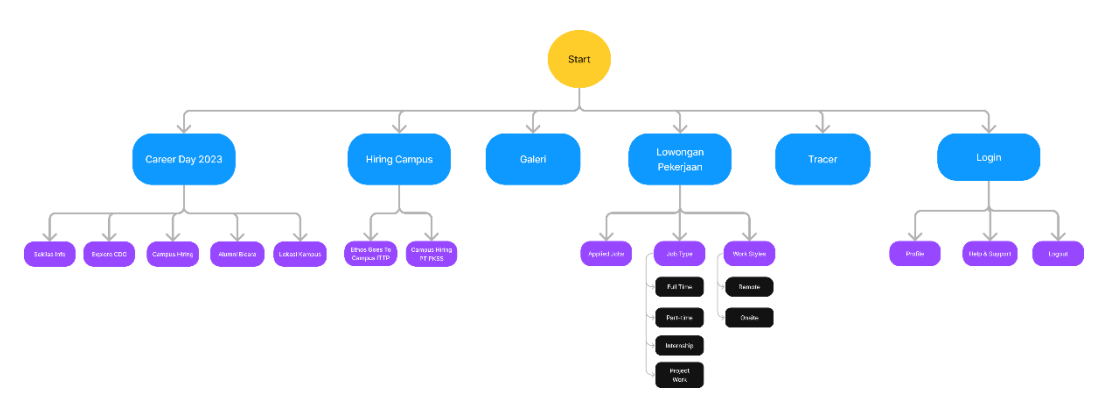

Gambar 4.9 *Information Architecture* sesudah login

Pada *information architecture* sebelum login, bagian tampilan pengguna terdapat fitur utama, konten fitur utama, dan sub konter fitur. Fitur utama berwarna biru yang meliputi *CAREER DAY* 2023, *Hiring Campus*, Galeri, Lowongan Pekerjaan, *Tracer* dan Login. Pada konten fitur utama berwarna ungu yang terdiri dari Sekilas Info, *Explore CDC*, *Campus Hiring*, Alumni Bicara, Lokasi Kampus , *Ethos Goes To Campus* ITTP, *Campus Hiring* PT PKSS, *Job Type*, *Work Styles, Profile*, *Help & Support*, dan *Logout*. Bagian sub konten fitur berwarna hitam terdiri dari *Full-time*, *Parttime*, *Intership*, *Project Work*, *Remote*, dan *Onsite*.

## **C.** *Wireframe*

Tahapan *wireframe* merupakan rancangan dari ide yang telah dibuat pada tahap sebelumnya. *Wireframe* dibuat dalam bentuk kerangka atau sketsa berbentuk kotak-kotak dan garis yang bertujuan untuk mempresentasikan desain halaman atau aplikasi seperti penataan berbagai komponen seperti *header*, *footer*, *form*, *link*, *content*, dan sebagainya. Tahapan ini juga memudahkan peneliti dalam membuat tampilan antarmuka sebelum melakukan proses desain *high fidelity prototype*. Berikut adalah penjelasan mengenai hasil rancangan *wireframe* sebelum login dan sesudah login :

#### 1) *Wireframe* bagian *header*

Pada bagian *header* sebelum login terdapat logo *Career Development Center* ITTP dipojok sebelah kiri sebagai ciri khas dari *website* tersebut, selain itu terdapat beberapa menu yaitu menu *Career Day*  2023, *Hiring Campus*, Galeri, Lowongan Pekerjaan, *Search* dan Login. Kemudian bagian *header* sesudah login terdapat menu *Career Day* 2023, *Hiring Campus*, Galeri, Lowongan Pekerjaan, *Search*, Chat, Notif, dan Akun. Pada Gambar 4.10 a menampilkan *wireframe* sebelum login dan Gambar 4.10 b menampilkan *wireframe* sesudah login. Berikut adalah *wireframe* bagian *header* ditujukan pada gambar 4.10 :

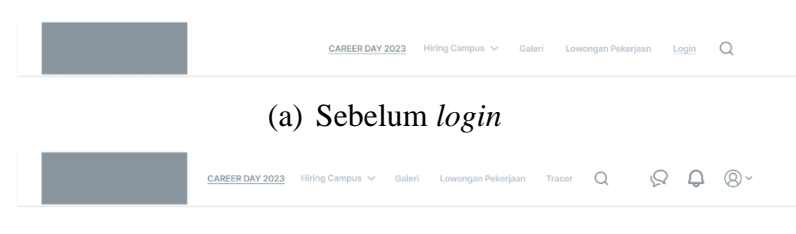

(b) Sesudah *login* Gambar 4.10 *Wireframe* bagian *header*

2) *Wireframe* bagian *footer*

Pada bagian *footer* atau bawah terdapat kontak kami, alamat, nomor telepon, layanan *CDC* ittp, dan sosial media. Berikut adalah *wireframe*  bagian *footer* yang ditujukan pada Gambar 4.11 sebagai berikut :

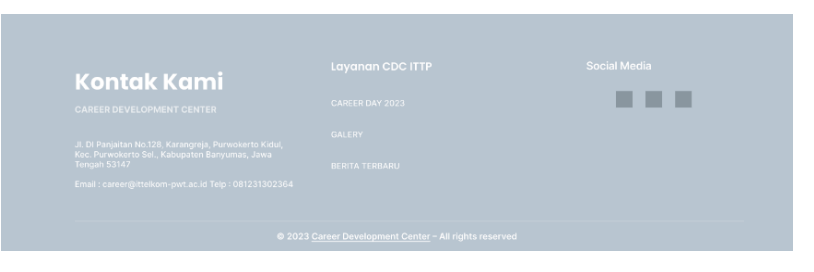

Gambar 4.11 *Wireframe* bagian *footer*

## 3) *Wireframe* bagian beranda

Halaman beranda yaitu tampilan awal saat pengguna masuk ke dalam *website*. Pada halaman ini terdapat video serta logo, sekilas info, *explore CDC*, *Campus Hiring*, Alumni Bicara, dan Lokasi Kampus. *Wireframe* bagian beranda ditujukan pada Gambar 4.12 sebagai berikut :

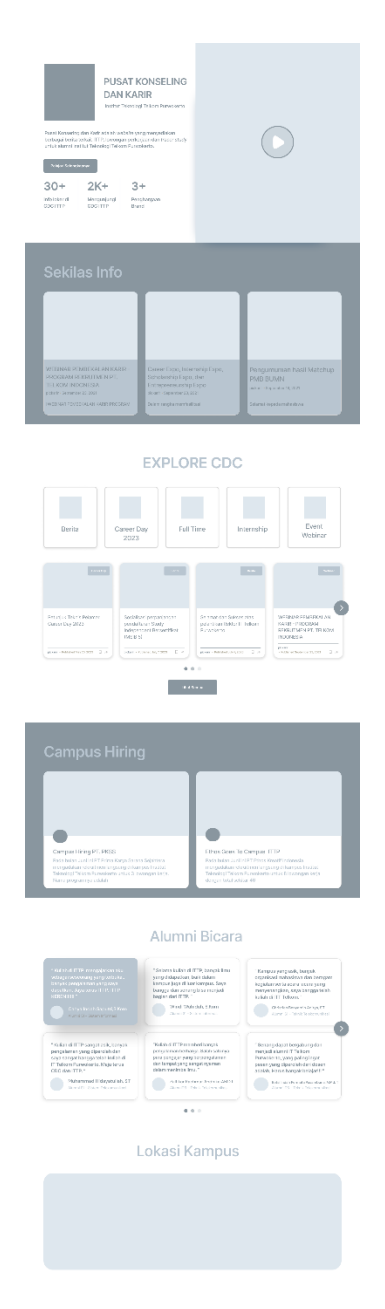

Gambar 4.12 *Wireframe* bagian beranda

### 4) *Wireframe* bagian *hiring campus*

Fungsi dari halaman *hiring campus* yaitu untuk memberikan informasi mengenai kegiatan tenaga kerja. Proses rekrutmen tersebut dilakukan baik untuk mahasiswa dan lulusan baru dari suatu perguruan tinggi. *Wireframe* bagian *hiring campus* ditujukan pada Gambar 4.13 sebagai berikut :

![](_page_16_Picture_0.jpeg)

Gambar 4.13 *Wireframe* bagian *hiring campus*

# 5) *Wireframe* bagian Galeri

Pada halaman galeri berisikan logo *CDC* ittp dan foto-foto kegiatan yang sudah terjadi di kampus ITTP. Pencarian foto dapat mencari sesuai dengan kategori yang ada, kemudian dapat menyimpan foto, menyukai foto,

dan mengunduh foto. *Wireframe* bagian galeri ditujukan pada Gambar 4.14 sebagai berikut :

![](_page_17_Picture_61.jpeg)

Gambar 4.14 *Wireframe* bagian galeri

### 6) *Wireframe* bagian Lowongan Pekerjaan

Pada halaman lowongan pekerjaan ini terdapat berbagai pekerjaan menurut tipe dan *style*. Halaman lowongan pekerjaan sebelum *login* terdapat *card* mengenai profesi, sedangkan halaman pekerjaan sesudah *login* terdapat profil dan juga *applied jobs*. Pada Gambar 4.15 a menampilkan *wireframe* halaman lowongan pekerjaan sebelum login dan Gambar 4.15 b menampilkan *wireframe* halaman lowongan pekerjaan sesudah login. Berikut adalah *wireframe* bagian lowongan pekerjaan ditujukan pada gambar 4.15 :

![](_page_18_Picture_93.jpeg)

(a) Sebelum login

|                                                    | Menampilkan rekomendasi 324 lowongan pekeriaan                                                                                                    |                                                                                                    |                                                                                                    |
|----------------------------------------------------|----------------------------------------------------------------------------------------------------|----------------------------------------------------------------------------------------------------|----------------------------------------------------------------------------------------------------|
| Septian<br>61 Telephone Str                        | Serior UKUX<br>Designar<br><b>Angele - Tengene Serge</b>                                                                                                    | Frontliner and Rack<br>Office<br>as christians                                                                                                    | UULIX and<br>Programmer Traings<br><b>WARELESS A GOODS NA</b>                                                                                                    |
| cardor litted Constitutions in Little<br>Ontigrar  | thereby there<br><b>College</b><br>thrown assistance policies and consistent<br>in the deviation as severage industry and                                     | Autor: Herold Grow<br>8 51 Modell Selling, 8 to Modell Easter give series transport<br>that inspect to manufacturers that a larger assumed<br>Transfer a United Syndromery Freeholder, Inspired | Furthern Service<br><b>Dubling</b><br>International and target House says reserve<br>now a share and the resident of the state of the state of the state of the state of the state of the state of the<br>browledge between the companies and particle in the short of |
| TTL Applied Jobs                                   | money will be browns one classical in concerns on concerns.<br>$\Box$<br>A Council on 11 Millioners                                                           | $\Box$<br>A Freyer Service & Endowment                                                                                                    | $\Box$<br>A Council on 19 Delegae                                                                                                    |
| Job Type<br>$\sim$<br>$\Box$ Fal-time<br>Part-time | Serior UKK<br>Designer<br>Drively, Cassage Street                                                                                                    | Emetinee and Bank<br>Office<br>34 Chrysler                                                                                                    | UUUX and<br>Programmer Trainee<br>Scientists Chrysler                                                                                                    |
| Internehin                                         | After there's duty<br>University adaptation of a consideration for the rest or and                                                                            | Arthur Library Chile<br>En: Mode Centing, Dr., Noble Central annual centary                                                                                                    | After Febra Andre<br>Telephone and T. Schedule Programs                                                                                                    |
| Project Work                                       | at why the third are no percentage in the characters.<br>in contrastical director (segment our construction in response).<br><b>Charles - EMens</b><br>$\Box$ | from the terms many adult due to be applied to the control.<br>TOYOTA ANNAN, PANDALIN, PANDARY, TWICHELL<br>4 Dec Jane + 8 Peterse<br>$\Box$                                                    | are a contact a second concept of the day of the internal conditions.<br>forced by informations may appear parties for shall fully<br>Elizabeth - Elhianes<br>$\Box$                                                                                                   |
| Work styles<br>$\sim$                              |                                                                                                    |                                                                                                    |                                                                                                    |
| Remote<br>Onsite<br>n                              | Serior UKAY                                                                                                    | Frontliner and Beck<br>Office                                                                                                    | UUUX and                                                                                                    |

(b) Sesudah login

Gambar 4.15 *Wireframe* bagian lowongan pekerjaan

#### 7) *Wireframe* bagian Detail Pekerjaan

Halaman detail pekerjaan merupakan memberikan informasi ke pengguna mengenai deskripsi dan ketentuan pada pekerjaan yang tersedia. Pada halaman detail pekerjaan sebelum login hanya terdapat gambar mengenai informasi lowongan pekerjaan tersebut dan di dalam gambar disertakan *link* untuk melamar pekerjaan. Sedangkan halaman detail pekerjaan sesudah login terdapat deskripsi pekerjaan, ketentuan pekerjaan yaitu terdiri dari kolom deskripsi dan *company*. Pada Gambar 4.16 a menampilkan *wireframe* detail pekerjaan sebelum login dan Gambar 4.16 b menampilkan *wireframe* detail pekerjaan sesudah login. Berikut adalah *wireframe* bagian detail pekerjaan ditujukan pada gambar 4.16 :

![](_page_19_Picture_62.jpeg)

(a) Sebelum login

![](_page_19_Figure_2.jpeg)

(b) Sesudah login Gambar 4.16 *Wireframe* bagial detail pekerjaan

## 8) *Wireframe* bagian *Applied Jobs*

Pada halaman *applied jobs* merupakan halaman yang berisikan pekerjaan yang sudah dilamar. Biasanya di halaman ini menunggu pekerjaan yang sedang *screening* cv. *Screening* cv tersebut merupakan proses untuk memvalidasi informasi yang diberikan melalui cv. *Wireframe*  bagian *applied jobs* ditujukan pada Gambar 4.17 sebagai berikut :

![](_page_20_Picture_87.jpeg)

Gambar 4.17 *Wireframe* bagian *applied jobs*

9) *Wireframe* bagian *login*

Halaman *login* yaitu berfungsi untuk masuk ke dalam suatu *website*  agar dapat mengakses semua menu dibandingkan dengan yang sebelum *login*. Pada halaman *login* terdapat dua inputan yaitu *email* dan *password*. *Wireframe* bagian *login* ditujukan pada Gambar 4.18 sebagai berikut :

![](_page_20_Picture_88.jpeg)

Gambar 4.18 *Wireframe* bagian *login*

## 10) *Wireframe* bagian daftar

Pada halaman daftar berfungsi untuk melakukan registrasi jika tidak mempunyai akun untuk akses masuk ke dalam *website*. Halaman daftar ini terdapat tiga inputan yaitu *emai*, *password*, dan konfirmasi *password*. *Wireframe* bagian daftar ditujukan pada Gambar 4.19 sebagai berikut :

![](_page_21_Picture_0.jpeg)

Gambar 4.19 *Wireframe* bagian daftar

#### **4.1.3.4 Tahapan** *Prototype*

Tahapan *prototype* merupakan tahapan implementasi tampilan antarmuka dari *wireframe* yang sudah dirancang pada tahap sebelumnya. Proses pada tahapan ini yaitu membuat tampilan *high fidelity prototype* dengan bantuan *tools* Figma dari *wirefmare* yang sudah dibuat. Setelah membuat *high fidelity prototype*, selanjutnya diimplementasikan ke dalam kode tampilan antarmuka *website* menggunakan *tools visual studio code*, untuk bahasa pemrograman yaitu HTML. Berikut merupakan penjelasan mengenai hasil pada tahap *prototype* :

#### **A.** *High Fidelity Prototype*

Tahap ini adalah tahapan implementasi dari hasil *wireframe* yang sudah dirancang ke dalam desain antarmuka atau *UI*. Tahap *high fidelity prototype* juga akan terlihat visualisasi *website* seperti warna, *button*, konten, dan sebagainya. Berikut merupakan penjelasan dari hasil yang didapat pada tahapan *high fidelity prototype* :

### 1) Tampilan antarmuka *header*

Tampilan antarmuka *header* terdapat logo *CDC* ITTP yang menandakan karakteristik dari *website* tersebut. Terdapat navigasi bar untuk pengguna sebelum melakukan *login* yaitu *career day* 2023, *hiring*  *campus*, galeri, lowongan pekerjaan, *login*, dan *icon search*. Sedangkan tampilan navigasi bar sesudah login yaitu *career day* 2023, *hiring campus*, galeri, lowongan pekerjaan, *icon search*, *icon* chat, *icon* notif, dan *icon*  profil. Pada Gambar 4.20 a merupakan tampilan antarmuka *header*  sebelum login dan Gambar 4.20 b merupakan tampilan antarmuka *header*  sesudah *login*. Berikut adalah tampilan antarmuka *header* ditujukan pada gambar 4.20 :

![](_page_22_Picture_1.jpeg)

(b) Sesudah *login* Gambar 4.20 Tampilan antarmuka *header*

## 2) Tampilan antarmuka *footer*

Pada tampilan antarmuka *footer* terdapat kontak kami, alamat, nomor telepon, layanan *CDC* ittp, dan sosial media. Berikut adalah tampilan antarmuka *footer* yang ditujukan pada Gambar 4.21 sebagai berikut :

![](_page_22_Figure_5.jpeg)

Gambar 4.21 Tampilan antarmuka *footer*

## 3) Tampilan antarmuka beranda

Halaman beranda yaitu tampilan awal saat pengguna masuk ke dalam *website*. Pada halaman ini terdapat logo serta video, sekilas info, *explore CDC*, *Campus Hiring*, Alumni Bicara, dan Lokasi Kampus. *Wireframe* bagian beranda ditujukan pada Gambar 4.22 sebagai berikut :

![](_page_23_Figure_1.jpeg)

Gambar 4.22 Tampilan antarmuka beranda

## 4) Tampilan antarmuka *hiring campus*

Tampilan ini yaitu untuk memberikan informasi mengenai kegiatan tenaga kerja. Proses rekrutmen tersebut dilakukan baik untuk mahasiswa dan lulusan baru dari suatu perguruan tinggi. Tampilan antamuka *hiring campus* ditujukan pada Gambar 4.23 sebagai berikut :

![](_page_24_Picture_1.jpeg)

Gambar 4.23 Tampilan antarmuka *hiring campus*

5) Tampilan antarmuka galeri

Tampilan antarmuka galeri berisikan logo *CDC* ittp dan foto-foto kegiatan yang sudah terjadi di kampus ITTP. Pencarian foto dapat mencari sesuai dengan kategori yang ada, kemudian dapat menyimpan foto, menyukai foto, dan mengunduh foto. Tampilan antarmuka galeri ditujukan pada Gambar 4.24 sebagai berikut :

![](_page_25_Picture_2.jpeg)

Gambar 4.24 Tampilan antarmuka galeri

6) Tampilan antarmuka lowongan pekerjaan

Pada tampilan antarmuka lowongan pekerjaan sebelum *login* terdapat *card* mengenai profesi, *job type* dan *work styles*, sedangkan halaman pekerjaan sesudah *login* terdapat profil, *applied jobs, job type*, dan *work styles*. Pada Gambar 4.25 a adalah tampilan antarmuka lowongan pekerjaan sebelum login dan Gambar 4.25 b menampilkan *wireframe*  halaman lowongan pekerjaan sesudah login. Berikut adalah tampilan antarmuka lowongan pekerjaan ditujukan pada gambar 4.25 :

![](_page_26_Picture_83.jpeg)

![](_page_26_Picture_84.jpeg)

![](_page_26_Figure_3.jpeg)

Gambar 4.25 Tampilan antarmuka lowongan pekerjaan

7) Tampilan antarmuka detail lowongan pekerjaan

and the state of the state

Tampilan antarmuka detail pekerjaan sebelum login hanya terdapat gambar mengenai informasi lowongan pekerjaan tersebut dan di dalam gambar disertakan *link* untuk melamar pekerjaan. Sedangkan halaman detail pekerjaan sesudah login terdapat deskripsi pekerjaan, ketentuan pekerjaan yaitu terdiri dari kolom deskripsi dan *company*. Pada Gambar 4.26 a adalah tampilan antarmuka detail pekerjaan sebelum login dan Gambar 4.26 b adalah tampilan antarmuka detail pekerjaan sesudah login. Berikut adalah *wireframe* bagian detail pekerjaan ditujukan pada gambar 4.26 :

![](_page_27_Picture_1.jpeg)

(a) Sebelum login

![](_page_27_Picture_3.jpeg)

(b) Sesudah login

Gambar 4. 26 Tampilan antarmuka detail pekerjaan

## 8) Tampilan antarmuka *applied jobs*

Pada tampilan antarmuka *applied jobs* merupakan halaman yang berisikan pekerjaan yang sudah dilamar. Biasanya di halaman ini

menunggu pekerjaan yang sedang *screening* cv. Tampilan antarmuka *applied jobs* ditujukan pada Gambar 4.27 sebagai berikut :

![](_page_28_Picture_62.jpeg)

Gambar 4.27 Tampilan antarmuka *applied jobs*

# 9) Tampilan antarmuka *login*

Tampilan antarmuka *login* yaitu berfungsi untuk masuk ke dalam suatu *website* agar dapat mengakses semua menu dibandingkan dengan yang sebelum *login*. Pada halaman *login* terdapat dua inputan yaitu *email*  dan *password*. Tampilan antarmuka *login* ditujukan pada Gambar 4.28 sebagai berikut :

![](_page_29_Picture_0.jpeg)

Gambar 4.28 Tampilan antarmuka *login*

10) Tampilan antarmuka daftar

Pada tampilan antarmuka daftar berfungsi untuk melakukan registrasi jika tidak mempunyai akun untuk akses masuk ke dalam *website*. Halaman daftar ini terdapat tiga inputan yaitu *emai*, *password*, dan konfirmasi *password*. Tampilan antarmuka daftar ditujukan pada Gambar 4.29 sebagai berikut :

![](_page_29_Picture_64.jpeg)

Gambar 4.29 Tampilan antarmuka daftar

#### **4.1.3.5 Tahapan** *Test*

Tahapan terakhir yaitu tahapan *test* merupakan tahapan dimana peneliti melakukan *testing* terhadap desain yang sudah dibuat pada tahap sebelumnya. Proses *testing* menggunakan bantuan *website maze* yang akan menentukan *success rate* dari *task* yang diberikan, kemudian dilakukan proses *performance matrix* dan penyebaran kuesioner kepada 30 responden yang merupakan alumni ITTP. Kuesioner tersebut dibagikan melalui *google form* dengan pertanyaan sebanyak 4 dan 10 pertanyaan *SUS* yang harus diisi oleh responden setelah melakukan *testing* pada *website maze*. Tujuan dari tahapan ini dari segi *performance matrix* yaitu untuk mengetahui *success rate* atau sejauh mana responden dapat menggunakan *website* tersebut, sedangkan dari segi kuesioner *SUS* yaitu untuk mengetahui tingkat keberhasilan dari hasil kuesioner pertama perancangan *website CDC* ITTP berdasarkan pengalaman pengguna dan mendapatkan umpan balik mengenai *website* tersebut sehingga peneliti dapat memperbaiki desain berdasarkan tingkat prioritasnya. Berikut merupakan penjelasan yang didapatkan peneliti pada tahap *testing* :

#### **A. Demografi Responden**

Pada bagian demografi responden diimplementasikan dengan menggunakan data jenis kelamin dan tahun lulusan. Berikut merupakan demografi dari responden ditujukan pada Gambar 4.30 dan Gambar 4.31 :

![](_page_30_Figure_4.jpeg)

Gambar 4. 30 Jenis kelamin responden

Pada Gambar 4.30 mengindikasikan bahwa jenis kelamin responden didominasi oleh laki-laki sebanyak 60% lebih banyak dibandingkan dengan responden perempuan sebanyak 40%.

![](_page_31_Figure_1.jpeg)

Gambar 4.31 Tahun luulsan responden

Pada Gambar 4.31 mengindikasikan bahwa tahun lulusan responden didominasi oleh pada tahun 2023 dengan jumlah 60%, kemudian pada tahun 2022 sebanyak 20%, tahun 2019 sebanyak 13,3% dan responen yang tidak menjawab sebanyak 6,7%.

#### **B. Hasil** *Usability Testing*

Pada *usability testing* ini peneliti menggunakan bantuan *website*  Maze.co dan metode *performance matrix*. Fungsi dari *performance matrix*  yaitu untuk mengevaluasi efektivitas dan efisiensi pada banyak produk yang berbeda. Evaluasi ini dapat mengetahui peluang untuk perbaikan jika pengguna membuat banyak kesalahan. Efisiensi dapat ditingkatkan jika pengguna membutuhkan waktu empat kali lebih lama dalam menyelesaikan tugas dari apa yang diharapkan. Data *performance* dapat menunjuk ke tugas atau bagian antarmuka yang khusus bermasalah bagi pengguna. Peneliti melakukan *testing* kepada 30 responden untuk keberhasilan dalam menyelesaikan tugas, waktu dalam meyelesaikan tugas, dan kesalahan ketika menyelesaikan tugas. Berikut merupakan Gambar 4.32 mengenai *score usability testing* pada *website* Maze.co :

![](_page_32_Picture_0.jpeg)

Gambar 4.32 *Score Usability Testing*

Gambar 4.32 merupakan jumlah *score* keseluruhan dari hasil *tesing*  di *website* Maze.co. Perhitungan dalam menentukan jumlah *score* yaitu didapat dari *Screen Usability Score* (*SCUS*), *Maze Usability Score* (*MAUS*) dan *Mission Usability Score* (*MIUS*) dengan skala 0-100. Rumus dari *Screen Usability Score* (*SCUS*) dengan menggunakan persamaan (4.1) sebagai berikut [30].

$$
SCUS = MAX(0,100 - (DOR * dW) - (MCR * mW) - (MIN(10, MAX(0, (AVGD – 5)/2))))
$$
\n(4.1)

Keterangan :

*SCUS* = *Screer Usability Score*.

*DOR* = *drop-off* dan *bounce rate*.

*dW* = *DOR weight*; Satuan dW sama dengan 1 poin pada setiap *bounce*.

*MCR* = *misclick rate.*

*mW* = MCR *weight*; Satuan mW sama dengan 0.5 poin setiap *misclick*.

*AVGD* = *average duration* dalam detik.

Selain itu, rumus di atas memiliki fungsi :

- MAX(VALUE, {EXPRESION}) yang mengembalikan nilai maksimum

antara VALUE dan EXPRESION.

- MIN(VALUE, {EXPRESION}) yang mengembalikan nilai minimum antara VALUE dan EXPRESION.

Rumus dari *Mission Usability Score* (*MIUS*) dapat dilihat dalam persamaan (4.2) sebagai berikut [30]g.

$$
MIUS = DSR + (IDSR / 2) - avg(MC_P) - avg(DU_P)
$$
\n(4.2)

Keterangan :

*DSR* = *Direct Success Rate*. *IDSR* = *Indirect Success Rate*. *avg* = *average* atau nilai rata-rata.  $MC_P =$  *misclick penalty (MCR*  $*$  0.5).  $DU_{\_}P = duration$  penalty (MIN( 10, MAX(0, ( AVGD-5 ) / 2 ))).

Rumus dari *Maze Usability Score* (*MAUS*) dapat dilihat pada persamaan (4.3) sebagai berikut [30].

$$
MAUS = avg(MIUS)
$$

Keterangan :

*MAUS* = *Maze Usability Score*. *Avg* = *average* atau nilai rata-rata. *MIUS* = *Mission Usability Score*.

Sehingga diperoleh jumlah *score* sebesar 65 dari 30 tester yang melakukan *testing* tersebut. Diketahui *score* 65 menandakan bahwa *testing*  ini berada pada tingkat "*Poor*" menurut skala skor *SUS*. Kemudian dibawah ini merupakan Tabel 4.4 yang menunjukan hasil dari proses *usability testing* :

(4.2)

| Kriteria                       | Skenario 1 | Skenario 2 | Skenario 3 | Skenario 4 | Skenario 5 |
|--------------------------------|------------|------------|------------|------------|------------|
| Jumlah Tester                  | 30         | 30         | 30         | 30         | 29         |
| <b>Missclick Rate</b>          | 41.0%      | 62.5%      | 50.8%      | 34.1%      | 33.1%      |
| Avg Duration                   | 21.7s      | 9.6s       | 5.2s       | 18.9s      | 14.4s      |
| Avg Success                    | 96.7%      | 93.3%      | 90.0%      | 66.7%      | 89.7%      |
| <b>Avg Indirect Success</b>    | 0%         | 6.7%       | 6.7%       | 16.7%      | $0\%$      |
| Avg Bounce                     | 3.3%       | $0\%$      | 3.3%       | 16.6%      | 10.3%      |
| <b>Mission Usability Score</b> | 81         | 50         | 48         | 68         | 77         |
| Levels Of Threshold            | Tinggi     | Sedang     | Rendah     | Sedang     | Sedang     |

Tabel 4.4 Hasil *Usability Testing*

Tabel 4.4 menunjukan nilai atau *score* yang terdapat dari Maze.co dari 5 skenario atau tugas yang harus diselesaikan oleh tester. Jumlah tester pada *usability testing* yang dilakukan yaitu 30 yang berhasil menyelesaikan dari skenario 1 hingga ke skenario 5. Pada skenario 1 yaitu melakukan daftar, skenario 2 menemukan menu *hiring campus*, skenario 3 menemukan menu galeri, skenario 4 menemukan menu lowongan pekerjaan,skenario 5 menemukan menu *tracer*.

Terdapat jumlah tester yang berhasil menyelesaikan skenario 1 yaitu 29 dan 1 tester mengalami kegagalan, selanjutnya pada skenario 2 dengan jumlah tester yang berhasil menyelesaikan tugas yaitu 28, terdapat 2 tester yang menyelesaikan tugas tetapi melalui alur yang berbeda terhadap alur yang tersedia (*Avg Indirect Success*) dan tidak terdapat tester yang mengalami kegagalan pada skenario ini. Kemudian pada skenario 3 terdapat 27 tester yang berhasil, terdapat 2 tester yang menyelesaikan tugas tetapi dengan alur yang berbeda, dan 1 tester yang mengalami kegagalan. Diketahui kegagalan terbanyak sebanyak 5 tester terdapat pada skenario 4 yang berarti tester mengakhiri pengujian (*Avg Bounce*) terbanyak dibandingkan dengan skenario yang lain yaitu 16.7%, terdapat 20 tester yang berhasil menyelesaikan tugas dan 5 tester yang berhasil tetapi tidak melalui alur yang tersedia. Terakhir pada skenario 5 terdapat 26 tester yang mengerjakan tugas, terdapat 3 tester yang mengalami kegagalan dan 1 tester tidak berhasil menyelesaikan skenario 4 sehingga tidak dapat menjalankan ke skenario 5.

## **C. Hasil Kuesioner** *SUS*

Pada kuesioner *SUS* kedua terdiri dari 10 pertanyaan berdasarkan Tabel 2.2 yang telah disusun oleh peneliti sebelumnya dengan skala penilaian 1-5. Sebelum melakukan penilaian, responden harus menyelesaikan *usability testing* yang diberikan sebelumnya. Skala penilaian yang diterapkan yaitu angka 1 yang berarti pilihan tidak setuju sampai dengan skala 5 yang berarti responden sangat setuju pada pertanyaan yang diberikan. Selanjutnya ketika responden sudah menyelesaikan kuesioner kedua ini, langkah berikutnya yaitu menghitung skor kuesioner yang telah diisi oleh responden dengan menggunakan aturan *SUS*. Berikut merupakan Tabel 4.5 yang menguraikan hasil data asli pada kuesioner *SUS* kedua yang diberikan kepada responden :

| Kode           | P1             | P <sub>2</sub> | P <sub>3</sub>    | <b>P4</b>  | P <sub>5</sub> | P <sub>6</sub> | P7 | P <sub>8</sub> | P <sub>9</sub> | <b>P10</b> |
|----------------|----------------|----------------|-------------------|------------|----------------|----------------|----|----------------|----------------|------------|
| R1             |                | $\mathcal{D}$  |                   | ി          |                | $\bigcap$      |    |                |                | $\bigcirc$ |
| R2             | 4              | $\bigcap$      |                   | $\bigcirc$ | 4              | $\mathbf 3$    |    | $\bigcap$      |                |            |
| R <sub>3</sub> | ⌒              | 3              | 4                 | 3          | 4              | $\mathbf 3$    | ⌒  | ⌒              |                | ⌒          |
| R4             |                |                |                   |            |                | ◠              | 4  |                |                |            |
| R <sub>5</sub> | 4              | ി              | 4                 |            | 4              | $\bigcap$      | 4  | ി              | ⌒              | ⌒          |
| R <sub>6</sub> | 4              | $\overline{4}$ | $\mathbf{\Omega}$ | 4          | $\sim$         | ⌒              | ⌒  | 4              | ⌒              |            |
| R7             | $\overline{4}$ |                |                   |            |                |                | 4  |                |                | ◠          |
| R8             |                |                |                   | ി          |                |                |    |                |                | ◠          |
| R9             |                | ◠              |                   | $\bigcap$  |                | ◠              |    |                |                | ◠          |

Tabel 4.5 Data kuesioner *SUS* kedua

![](_page_36_Picture_654.jpeg)

![](_page_37_Picture_134.jpeg)

Keterangan :

1) Kode P merupakan pertanyaan.

2) Kode R merupakan responden.

Tahap selanjutnya yaitu melakukan perhitungan terhadap skor *SUS* di atas untuk memperoleh hasil akhir menggunakan aturan untuk pertanyaan bernomor ganjil maka nilai yang diberikan responden dikurang dengan 1 (X-1), kemudian pertanyaan bernomor genap maka nilai yang diberikan responden dikurang dengan 5 (5-X). Langkah awal untuk mengitung nilai skor *SUS* yaitu menghitung data pada Tabel 4.3. Selanjutnya melakukan penghitungan nilai setiap responden menggunakan Persamaan 2.1, untuk R1 yaitu bernilai genap (P1-1) dan pertanyaan ganjil (5-P2) diperoleh perhitungan sebesar (5-1) bernilai 4 dan (5-2) bernilai 3, jumlah keseluruhan nilai R1 dari P1 sampai dengan P10, sebesar 31 dikalikan dengan angka 2,5 yaitu memperoleh nilai sebesar 78, kemudian melakukan perhitungan yang sama sampai dengan R30. Hasil data dari perhitungan kuesioner *SUS* kedua dapat dilihat pada Tabel 4.6 dibawah ini :

| Kode            | P1             | P <sub>2</sub> | P <sub>3</sub> | <b>P4</b>      | P <sub>5</sub> | P <sub>6</sub> | P7             | P <sub>8</sub> | P <sub>9</sub> | P10            | Jumlah skor SUS | Nilai skor SUS |
|-----------------|----------------|----------------|----------------|----------------|----------------|----------------|----------------|----------------|----------------|----------------|-----------------|----------------|
| R1              | $\overline{4}$ | 3              | $\overline{3}$ | 3              | 3              | $\mathfrak{Z}$ | 3              | $\overline{4}$ | $\overline{3}$ | $\overline{2}$ | 31              | 78             |
| R2              | $\overline{3}$ | 3              | $\overline{4}$ | $\overline{2}$ | 3              | $\overline{2}$ | $\overline{3}$ | $\overline{3}$ | $\overline{4}$ | $\mathbf{1}$   | 28              | 70             |
| R3              | $\overline{2}$ | $\overline{2}$ | $\overline{3}$ | 2              | 3              | 2              | $\overline{2}$ | $\overline{2}$ | 3              | $\overline{2}$ | 23              | 58             |
| R4              | 4              | 4              | $\overline{4}$ | $\overline{4}$ | 3              | 3              | 3              | $\overline{4}$ | 4              | $\overline{4}$ | 37              | 93             |
| R <sub>5</sub>  | 3              | $\overline{3}$ | $\overline{3}$ | $\overline{4}$ | 3              | 3              | 3              | $\overline{3}$ | $\overline{2}$ | $\overline{2}$ | 26              | 65             |
| R <sub>6</sub>  | 3              | $\mathbf{1}$   | $\overline{2}$ | $\mathbf{1}$   | 2              | $\overline{2}$ | $\overline{2}$ | $\overline{3}$ | $\overline{2}$ | $\mathbf{1}$   | 19              | 48             |
| R7              | $\overline{3}$ | $\overline{4}$ | $\overline{4}$ | $\overline{4}$ | $\overline{4}$ | $\overline{4}$ | $\overline{3}$ | $\overline{4}$ | $\overline{4}$ | 3              | 37              | 93             |
| R8              | $\overline{4}$ | 4              | $\overline{3}$ | 3              | $\overline{4}$ | $\overline{4}$ | 3              | $\overline{4}$ | $\overline{4}$ | 3              | 36              | 90             |
| R <sub>9</sub>  | $\overline{4}$ | 3              | $\overline{4}$ | $\overline{3}$ | 3              | 3              | $\overline{3}$ | $\overline{4}$ | 4              | 3              | 34              | 85             |
| R10             | $\overline{4}$ | $\overline{3}$ | $\overline{3}$ | $\overline{4}$ | $\overline{2}$ | 3              | $\overline{3}$ | $\overline{3}$ | $\overline{4}$ | $\overline{2}$ | 31              | 78             |
| R11             | $\overline{4}$ | 4              | $\overline{4}$ | $\overline{4}$ | $\overline{4}$ | $\overline{4}$ | $\overline{4}$ | $\overline{4}$ | 4              | $\overline{4}$ | 40              | 100            |
| R12             | $\overline{4}$ | $\overline{3}$ | $\overline{4}$ | 3              | $\mathfrak{Z}$ | $\overline{4}$ | $\overline{4}$ | 4              | 3              | $\overline{2}$ | 34              | 85             |
| R13             | $\overline{4}$ | $\overline{2}$ | $\overline{3}$ | $\overline{2}$ | 3              | $\mathbf{0}$   | 1              | 3              | $\overline{2}$ | $\mathbf{1}$   | 21              | 53             |
| R14             | $\overline{3}$ | $\mathbf{1}$   | 3              | 3              | 3              | $\overline{2}$ | $\overline{3}$ | $\overline{3}$ | 3              | $\mathbf{1}$   | 25              | 63             |
| R15             | 3              | $\overline{3}$ | $\overline{4}$ | $\overline{4}$ | $\mathfrak{Z}$ | 3              | $\overline{4}$ | $\overline{2}$ | 3              | 3              | 32              | 80             |
| R <sub>16</sub> | $\overline{4}$ | $\overline{3}$ | $\overline{4}$ | $\mathfrak{Z}$ | $\overline{4}$ | $\mathfrak{Z}$ | $\overline{4}$ | $\overline{3}$ | $\overline{4}$ | $\mathbf{1}$   | 33              | 83             |
| <b>R17</b>      | 4              | 4              | 4              | 4              | 3              | $\overline{4}$ | 4              | 4              | 4              | 3              | 38              | 95             |
| <b>R18</b>      | 4              | 4              | 4              | 4              | $\overline{4}$ | 4              | 4              | 4              | 4              | $\overline{4}$ | 40              | 100            |

Tabel 4.6 Hasil data kuesioner *SUS* kedua

![](_page_39_Picture_397.jpeg)

Berdasarkan Tabel 4.6 hasil perhitungan skor rata-rata *SUS* diperoleh menggunakan persamaan 2.1 yaitu membagi total jumlah skor seluruh responden sebesar 2.464 dengan jumlah responden sebanyak 30 memperoleh nilai rata-rata sebesar 82. Berdasarkan skor tersebut dapat digunakan untuk menentukan penilaian pada *redesain website CDC* ITTP berdasarkan aspek *usability*. Hasil perhitungan tersebut dipetakan berdasarkan Tabel 4.7 sebabgai berikut :

| <b>Skor SUS</b> | <b>Grade</b> | Rating    |
|-----------------|--------------|-----------|
| > 80.3          |              | Excellent |
| $68 - 80,3$     |              | Good      |
| 68              |              | Okay      |
| $51 - 68$       |              | Poor      |
| $<$ 51 $\,$     |              | Awful     |

Tabel 4.7 Skala penilaian *SUS*

Keterangan :

- 1) Penilaian *redesain website CDC* ITTP berdasarkan *grade scale* masuk ke kategori *grade* A.
- 2) Penilaian *redesain website CDC* ITTP berdasarkan *adjective* masuk ke kategori *rating* "*Execellent*".

Hal tersebut menandakan bahwa berdasarkan pengalaman pengguna, pengguna merasa sudah sesuai dengan kebutuhan dan merasa ketika menggunakan *redesain website* tersebut bernilai baik.

## **D. Analisis Umpan Balik**

Pada pertanyaan akhir kuesioner responden memberikan saran dan masukan yang digunakan oleh peneliti sebagai *insight* dalam melakukan perbaikan *redesain website CDC* ITTP. Hasil saran dan masukan diberikan responden dikategorikan menjadi hasil umpan balik positif dan negatif. Berikut ini merupakan penjelasan mengenai hasil umpan balik berdasarkan penilaian yang diberikan oleh responden :

#### Keterangan :

A. Hasil umpan balik positif

- 1) Cukup bagus ketika sudah diredesain.
- 2) Tidak ada, karena dari segi tampilan sudah lebih baik dan lebih mudah dipahami dari pada desain sebelumnya.
- 3) Desain sudah *user friendly* dan sangat membantu.
- 4) Menurut saya sudah bagus, tempilan menarik, pemilihan warna yang cocok enak dipandang dan mudah untuk digunakan.
- 5) Sudah lebih baik, semangat skripsinya.
- B. Hasil umpan balik negatif
	- 1) Di halaman tertentu khususnya *hiring campus*, ada font dan gambar yang menurut saya terlalu besar ukurannya.
	- 2) *Image* dan *text* masih terlalu besar.
	- 3) Konsistensi warna dan *layout* sepertinya perlu lebih diperhatikan lagi.

Berikut ini merupakan Gambar 4.33 dan Gambar 4.34 mengenai umpan balik negatif yang perlu diperbaiki oleh peneliti :

![](_page_41_Picture_7.jpeg)

Gambar 4.33 *Feedback hiring campus*

![](_page_42_Picture_0.jpeg)

Gambar 4.34 *Feedback* detail pekerjaan

### **E. Perbaikan** *Redesain Website*

Tahapan setelah analisis umpan balik, berikutnya peneliti melakukan perbaikan *redesain website*. Pada tahapan ini melakukan desain ulang pada *redesain* yang sudah dibuat sebelumnya sesuai dengan umpan balik yang diberikan oleh responden. Perbaikan desain ini melakukan dua kali perbaikan, yaitu pada halaman *hiring campus* dan halaman detail pekerjaan. Berikut merupakan hasil perbaikan sebelum dan sesudah diperbaiki ditujukan pada Gambar 4.35 dan Gambar 4.36 :

![](_page_43_Picture_0.jpeg)

(a) Sebelum dilakukan perbaikan (b) Setelah dilakukan perbaikan Gambar 4.35 Perbaikan halaman *hiring campus*

![](_page_43_Figure_2.jpeg)

(a) Sebelum dilakukan perbaikan (b) Setelah dilakukan perbaikan Gambar 4.36 Perbaikan halaman detail pekerjaan

# **F. Implementasi Kode**

Setelah melakukan perbaikan *redesain website*, tahapan selanjutnya yaitu implementasi kode yang berarti mengimplementasikan desain *high* 

*fidelity prototype website* ke dalam tampilan antarmuka dari sisi pengguna (*front-end*). Peneliti dalam membuat program tersebut menggunakan *tools visual studio code* untuk mempermudah peneliti dalam penulisan *script code* dan bahasa pemrograman yang digunakan yaitu HTML. Peneliti menggunakan bantuan *framework bootstrap* agar mempermudah peneliti dalam membuat program. Berikut hasil program dari tampilan *website* yang telah dibuat menggunakan bahasa HTML ditujukan pada Gambar 4.37 :

![](_page_44_Picture_1.jpeg)

Gambar 4.37 *Website* halaman beranda

#### **4.2 Pembahasan**

Hasil perancangan ulang *UI/UX* pada *website Career Development Center* ITTP dirancang berdasarkan permasalahan yang terjadi pada *website*  tersebut. Berdasarkan hasil observasi yang dilakukan oleh peneliti kepada Kepala Bagian *CDC* dan Bimbingan Konseling bahwa *website CDC* ITTP masih menggunakan *template* dari *wordpress* sehingga tidak dapat membuat tata letak sesuai keinginan. Diketahui untuk proses pengisian *tracer study*  masih menggunakan *google form* dan untuk melamar pekerjaan masih sulit. Analisis dilakukan dengan cara membagikan kuesioner *SUS* pertama kepada para responden.

Kebutuhan para responden pada *website CDC* ITTP meliputi, kemudahan dalam melamar pekerjaan, halaman login, dan halaman *tracer*  *study*. Perancangan ulang *UI/UX* pada *website CDC* ITTP menggunakan metode *Design Thinking* dengan menggunakan lima tahapan yaitu *emphatize*, *define*, *ideate*, *prototype*, dan *test*. Sebelum melakukan riset lebih lanjut, peneliti melakukan analisis *website CDC* ITTP dengan cara membagikan kuesioner *SUS* pertama kepada 32 responden untuk mengetahui tingkat *usability* pada *website* tersebut. Setelah melakukan riset kebutuhan pengguna dari fase *emphatize* sampai dengan fase *prototype* untuk mengetahui tampilan dan fitur apa saja yang diperlukan dalam membuat perancangan deasin, tahap yang dilakukan yaitu melakukan pengujian.

Pada tahap selanjutnya yaitu pengujian berdasarkan penilaian dari sisi *usability* menggunakan metode *performance matrix* dan *SUS*. Proses pengujian dilakukan dengan bantuan *website* Maze.co dan penyebaran kuesioner kepada 30 responden menggunakan *google* formulir. Setelah melakukan *usability testing*, peneliti melakukan analisis *performance matrix* dengan bantuan *website* Maze.co dan melakukan perhitungan dari hasil kuesioner *SUS* kedua diperoleh rata-rata skor *SUS* syaitu 82 yang menandakan bahwa perancangan ulang pada *website CDC* ITTP mengalami peningkatan dalam aspek *usability* dari kuesioner pertama terhadap kebutuhan pengguna dan masuk ke dalam *grade* A dengan *rating excellent.* Dari kuesioner tersebut, peneliti mendapatkan temuan-temuan dan melakukan perbaikan desain.

Setelah melakukan proses desain sampai dengan melakukan perbaikan desain. Selanjutnya desain tersebut diimplementasikan ke dalam tampilan dari sisi pengguna atau *front-end*. Proses melakukan program dilakukan dengan menggunakan bahasa pemrograman HTML dengan bantuan *framework bootstrap* yang menghasilkan tampilan *website*.